## aludu CISCO.

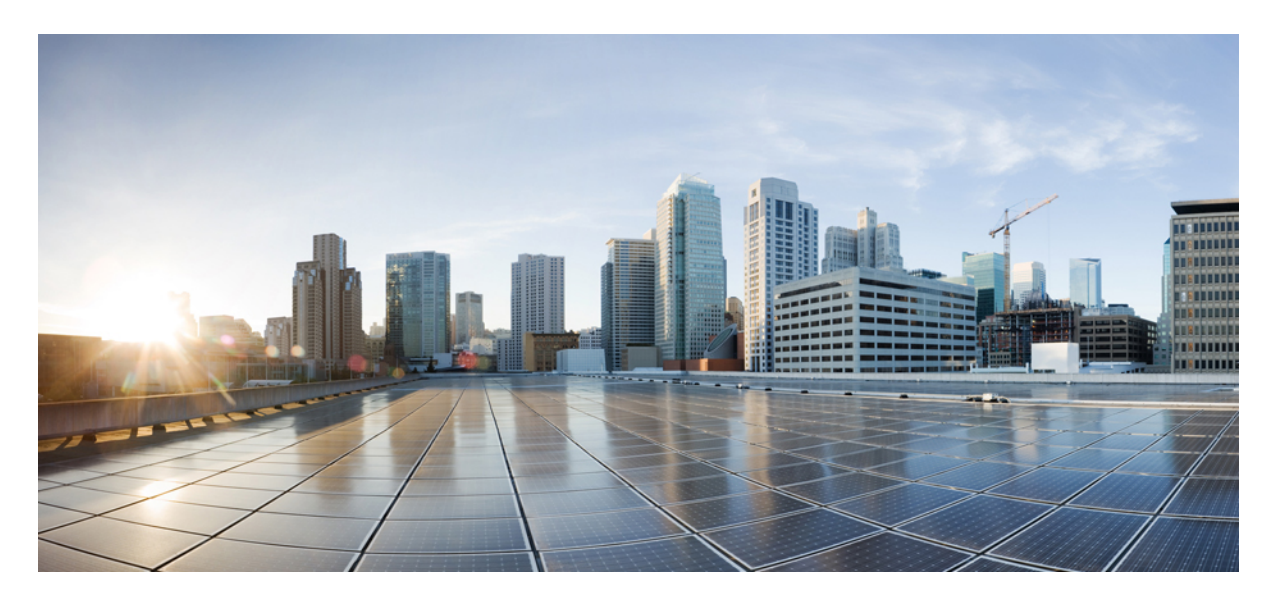

## **Cisco Security Analytics and Logging**(オンプレミス)**v3.0.0** リ リースノート

初版:2021 年 10 月 8 日 最終更新:2021 年 10 月 28 日

#### シスコシステムズ合同会社

〒107-6227 東京都港区赤坂9-7-1 ミッドタウン・タワー http://www.cisco.com/jp お問い合わせ先:シスコ コンタクトセンター 0120-092-255 (フリーコール、携帯・PHS含む) 電話受付時間:平日 10:00~12:00、13:00~17:00 http://www.cisco.com/jp/go/contactcenter/

© 2021 Cisco Systems, Inc. All rights reserved.

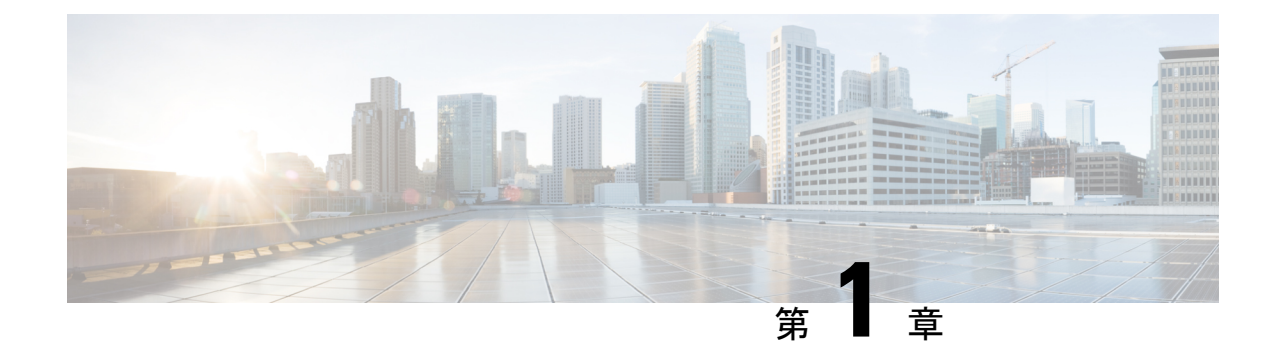

# はじめに

- 概要 (1 [ページ\)](#page-2-0)
- 用語 (1 [ページ\)](#page-2-1)

<span id="page-2-0"></span>概要

このドキュメントでは、シスコのセキュリティ分析とロギング (オンプレミス) v3.0.0の新機 能と改善点、バグ修正、および既知の問題について説明します。詳細については、[cisco.com](https://www.cisco.com) をご覧ください。

# <span id="page-2-1"></span>用語

このガイドでは、Cisco Secure Network Analytics Manager (旧 Stealthwatch 管理コンソール) Virtual Edition などの仮想製品を含むすべてのファイアウォールまたは Cisco Secure Network Analytics (旧 Stealthwatch) 製品に対し「アプライアンス」という用語を使用しています。

用語

 $\mathbf l$ 

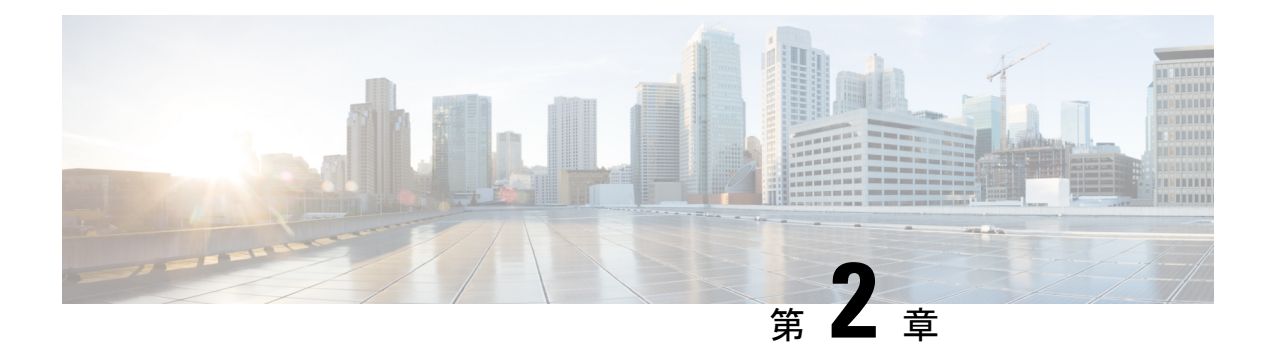

## 展開前

セキュリティ分析とロギング(オンプレミス)を展開する前に、『Getting Started with [Security](https://www.cisco.com/c/en/us/support/security/security-analytics-logging/series.html) [Analytics](https://www.cisco.com/c/en/us/support/security/security-analytics-logging/series.html) and Logging Guide』および『Security Analytics and Logging On [Premises:](https://www.cisco.com/c/en/us/support/security/security-analytics-logging/series.html) Firewall Event [Integration](https://www.cisco.com/c/en/us/support/security/security-analytics-logging/series.html) Guide』を確認してください。

#### Ú

- 重要 スタンドアロンのアプライアンス(単一ノード)としての マネージャ でのアプリケーション のインストール、または Cisco Secure Network Analytics フローコレクタ NetFlow と 3 つの デー タノード(マルチノード)を管理するマネージャのインストールがサポートされています。3 つのデータノードを管理せずに1つ以上のフローコレクタを管理する場合は、マネージャにア プリケーションをインストールすることはできません。
	- [バージョンの互換性](#page-4-0) (3 ページ)
	- [ソフトウェアのダウンロード](#page-9-0) (8 ページ)
	- [サードパーティ製アプリケーション](#page-9-1) (8 ページ)
	- [ブラウザ](#page-9-2) (8 ページ)

# <span id="page-4-0"></span>バージョンの互換性

次の表に、セキュリティ分析とロギング(オンプレミス)の展開でファイアウォールのイベン トデータの保存に Secure Network Analytics の使用が必要なソリューションのコンポーネントの 概要を示します。

#### ファイアウォール アプライアンス

次のファイアウォール アプライアンスを展開できます。

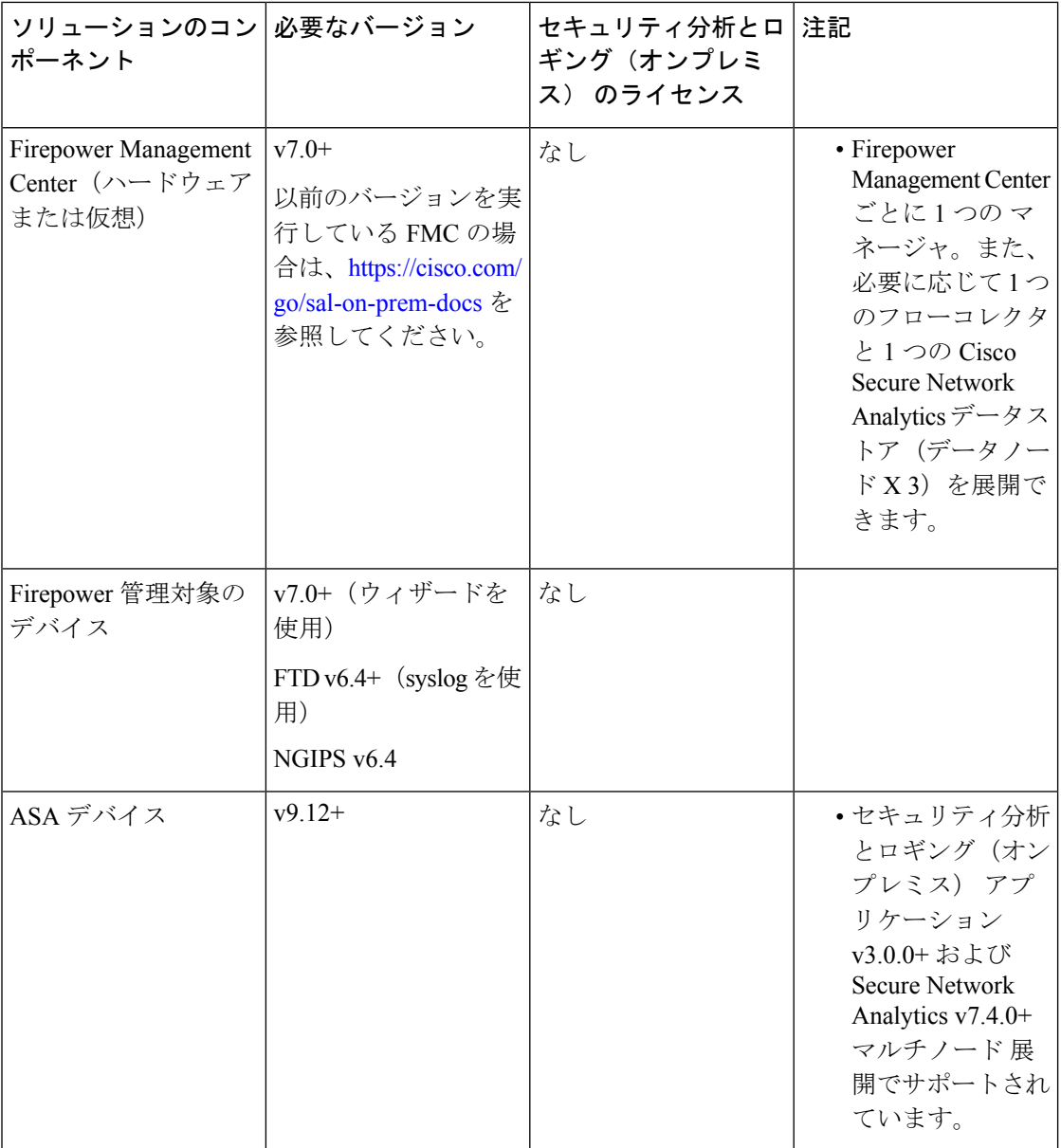

#### **Secure Network Analytics** アプライアンス

Secure Network Analytics の展開には次のオプションがあります。

- 単一ノード:マネージャのみを展開してイベントを取り込んで保存したり、イベントを確 認および照会します。
- マルチノード:フローコレクタを展開してイベントを取り込み、データストアを展開して イベントを保存し、マネージャ を展開してイベントを確認および照会します。

- $\frac{1}{\sqrt{2}}$ 
	- 貸 Secure Network Analytics ハードウェアと Secure Network Analytics VE アプライアンスを混在させて展開するこ とはできません。

#### 表 **<sup>1</sup> :** 単一ノード

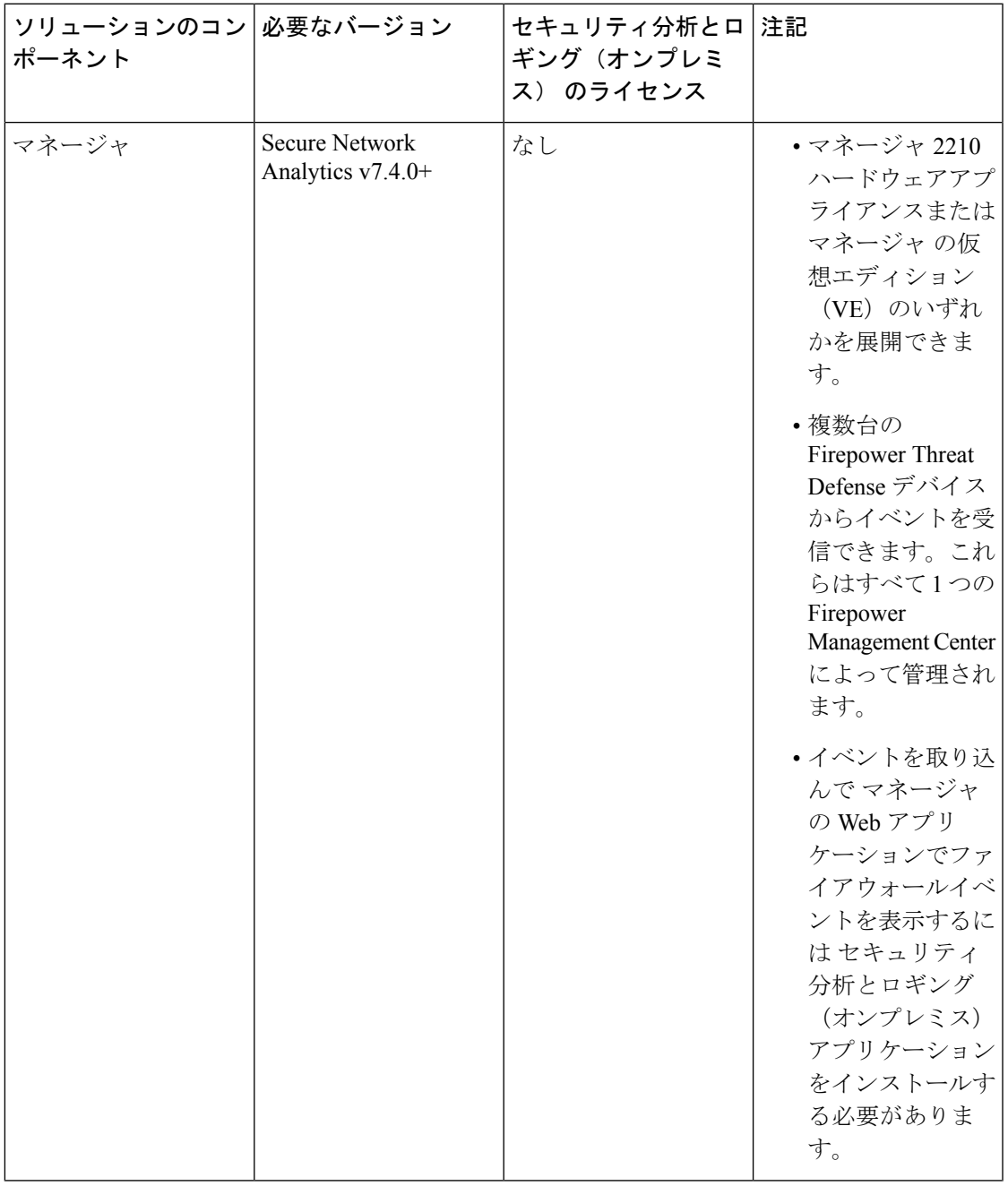

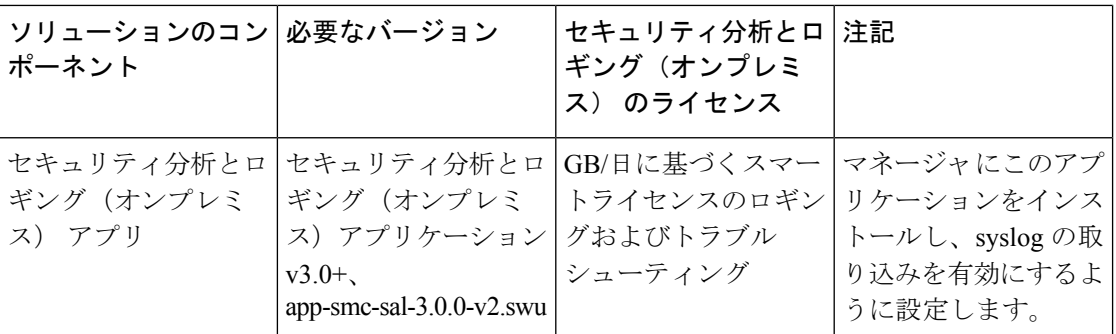

#### 表 **2 :** マルチノード

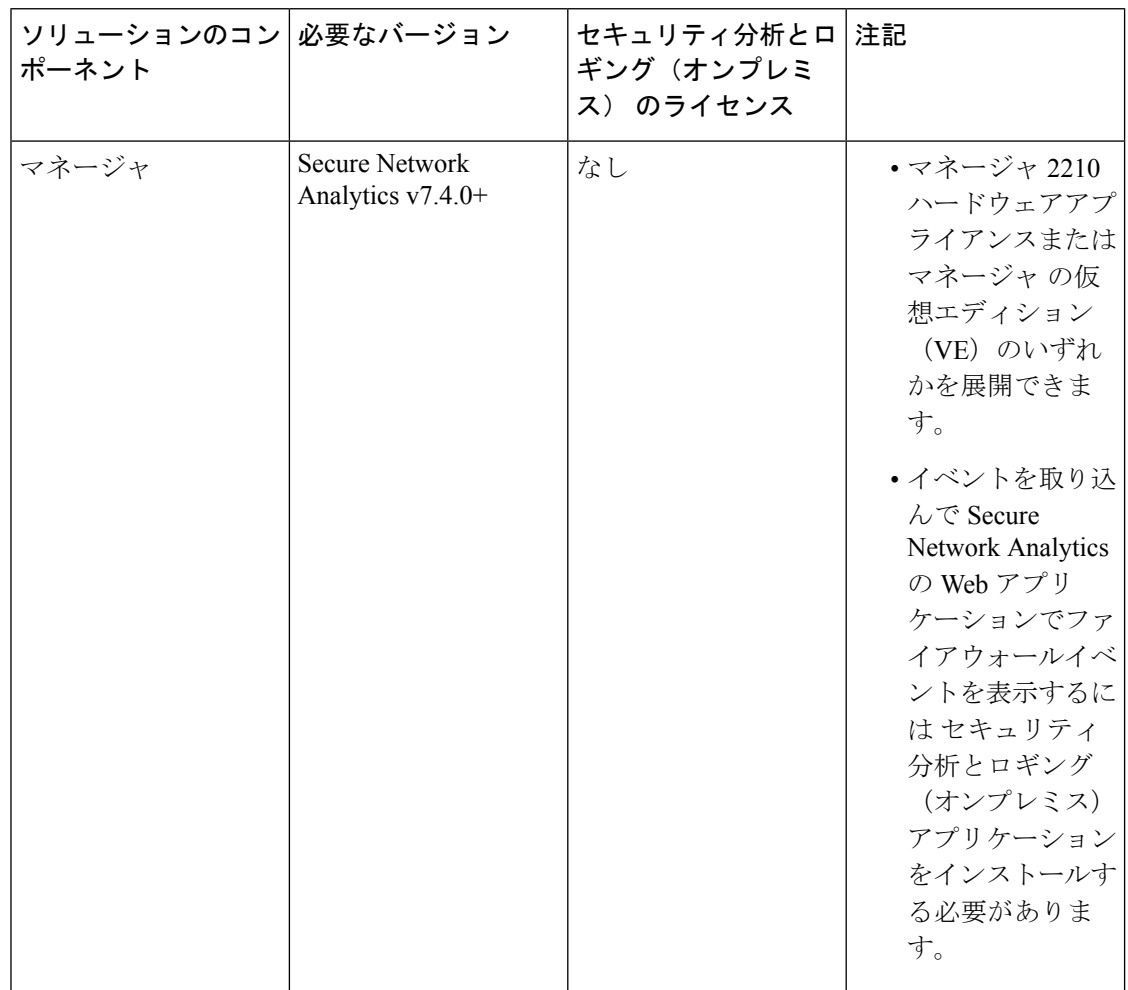

 $\mathbf I$ 

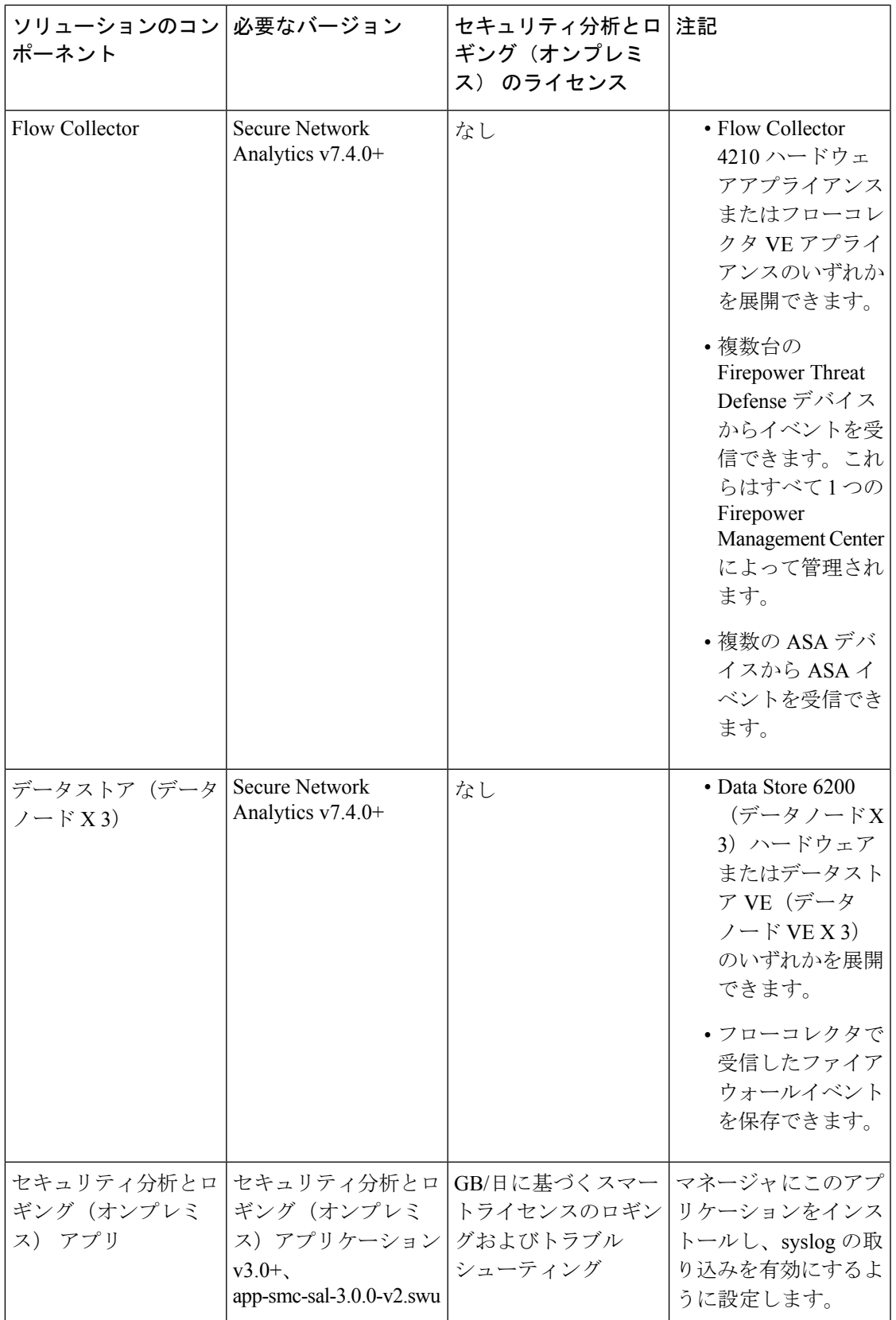

これらのコンポーネントに加えて、すべてのアプライアンスが NTP を使用して時刻を同期で きることを確認する必要があります。

Firepower または Secure Network Analytics アプライアンスのコンソールにリモートでアクセス する場合は、SSH 経由のアクセスを有効にできます。

# <span id="page-9-0"></span>ソフトウェアのダウンロード

次の点に注意してください。

- パッチ:アップグレードする前に、アプライアンスに最新のロールアップパッチをインス トールしていることを確認してください。Cisco Software Central (<https://software.cisco.com>) の Cisco スマートアカウントからファイルをダウンロードできます。
- ファイルのダウンロード:
- **1.** <https://software.cisco.com> で Cisco スマートアカウントにログインするか、管理者にお 問い合わせください。
- **2.** [ダウンロードとアップグレード(Download andUpgrade)]セクションで、[ソフトウェ アのダウンロード(Software Download)] を選択します。
- **3.** [セキュリティ (Security)] > [Network Visibility and Segmentation (ネットワークの可視 性とセグメンテーション) ] > [Secure Analytics (Stealthwatch) ] > [Secure Network] Analytics仮想マネージャ(Secure Network Analytics Virtual Manager)] > [アプリケー ション - Security Analytics and Loggingオンプレミス (App - Security Analytics and Logging On Prem) 1を選択します。
- **4.** Security Analytics and Logging オンプレミス アプリケーション ファイル app-smc-sal-3.0.0-v2.swu をダウンロードします。

# <span id="page-9-2"></span><span id="page-9-1"></span>サードパーティ製アプリケーション

アプライアンスへのサードパーティ製アプリケーションのインストールはサポートしていませ  $h_{\rm o}$ 

# ブラウザ

Firepower と Secure Network Analytics は、Google Chrome および Mozilla Firefox の最新バージョ ンをサポートしています。

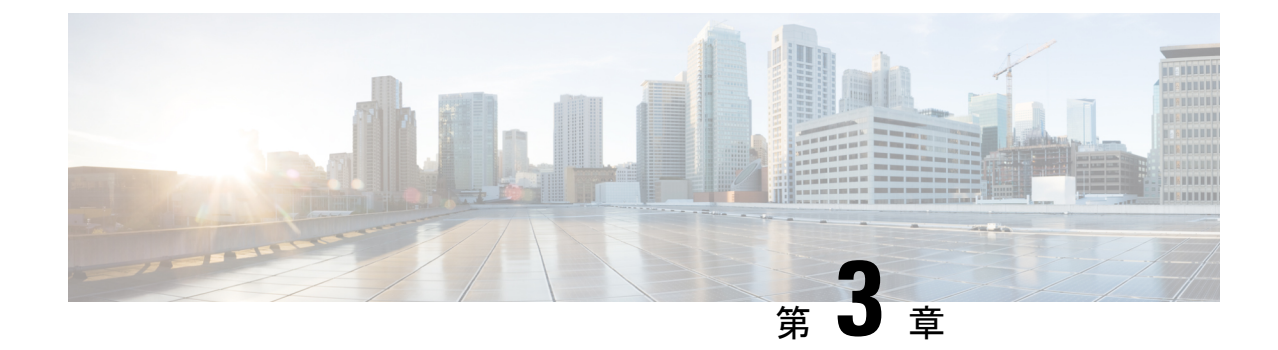

# セキュリティ分析とロギング(オンプレミ ス) アプリケーションのインストール

Central Management のアプリケーションマネージャを使用して セキュリティ分析とロギング (オンプレミス) をインストールします。ブラウザは Chrome または Firefox を使用すること をお勧めします。

- **1.** マネージャ にログインします。
- 2. [グローバル設定 (Global Settings) ] アイコンをクリックします。
- **3.** [集中管理(Central Management)] を選択します。
- **4.** [アプリケーションマネージャ(App Manager)] タブをクリックします。
- 5. [参照 (Browse) 1をクリックします。
- **6.** 画面に表示される指示に従って、アプリケーションファイルをアップロードします。

#### Ú

- スタンドアロンのアプライアンス(単一ノード)としての マネージャ のインストール、また はフローコレクタと3つのデータノード(マルチノード)を管理するマネージャのインストー ルがサポートされています。3 つのデータノードを管理せずに 1 つ以上のフローコレクタを管 理する場合は、マネージャ にアプリケーションをインストールすることはできません。 重要
	- Secure Network Analytics [とアプリケーションの互換性](#page-10-0) (9ページ)
	- [リソース使用状況](#page-12-0) (11 ページ)

# <span id="page-10-0"></span>**Secure Network Analytics** とアプリケーションの互換性

Secure Network Analytics の更新の際、現在インストールされているアプリケーションは保持さ れます。ただし、アプリケーションと新しい Secure Network Analytics バージョンとの間に互換 性がない場合があります。Secure Network Analytics の特定のバージョンでサポートされるアプ

リケーションのバージョンを確認するには、『Secure Network Analytics Apps [VersionCompatibility](https://www.cisco.com/c/dam/en/us/td/docs/security/stealthwatch/SW_Apps_Version_Compatibility_Matrix_DV_2_0.pdf) [Matrix](https://www.cisco.com/c/dam/en/us/td/docs/security/stealthwatch/SW_Apps_Version_Compatibility_Matrix_DV_2_0.pdf)』を参照してください。

マネージャにインストールできるアプリケーションのバージョンは1つのみです。インストー ル済みのアプリケーションを管理するには、[アプリケーションマネージャ(App Manager)] ページを使用します。このページから、アプリケーションのインストール、更新、アンインス トール、またはステータスの確認を実行できます。確認可能なアプリケーションのステータス については、以下の表を参照してください。

より新しいバージョンのアプリケーションがあっても [アプリケーションマネージャ(App Manager)] に表示されないことがあるため、必ず Cisco [Software](https://software.cisco.com/software/csws/ws/platform/home?locale=en_US) Central で新しいバージョンが ないかどうかを確認してください。

#### LF

アプリケーションを新しいバージョンに更新するには、新しいバージョンを既存のバージョン にそのままインストールします。既存のアプリケーションをアンインストールする必要はあり ません。セキュリティ分析とロギング(オンプレミス)をアンインストールすると、一時ファ イルやファイアウォール イベント データなど、関連付けられているすべてのファイルが削除 されます。 重要

#### 表 **3 :**

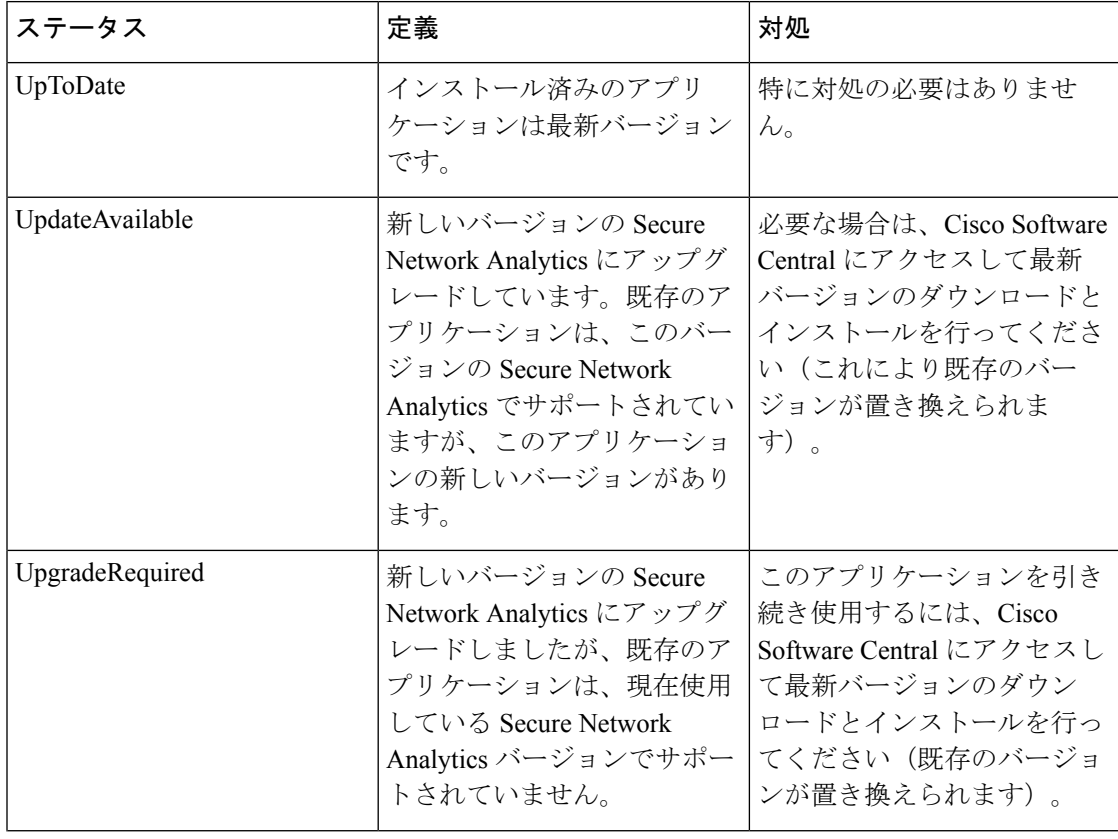

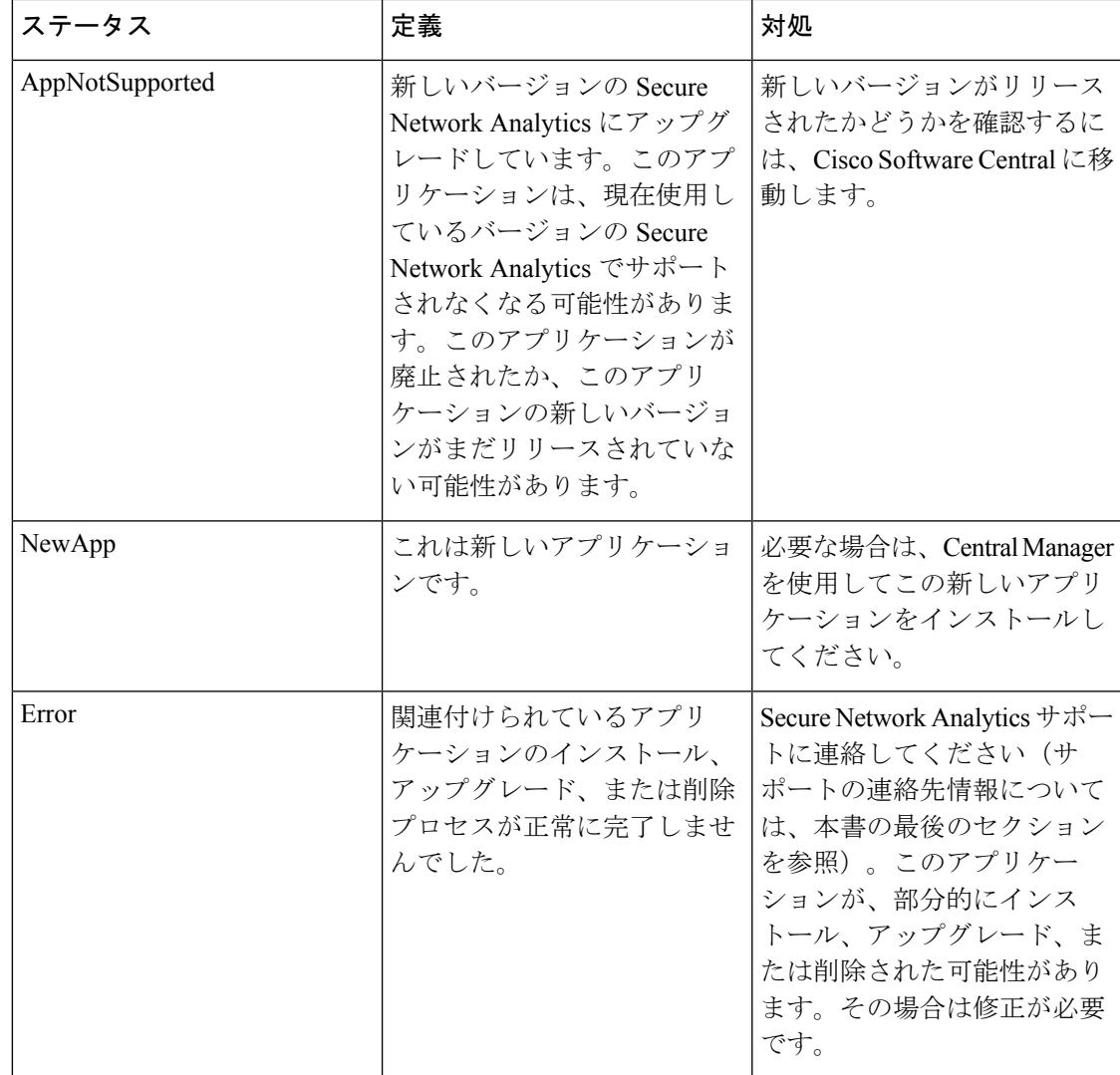

Secure Network Analytics アプリケーションのバージョンに関する詳細については、『[Secure](https://www.cisco.com/c/dam/en/us/td/docs/security/stealthwatch/SW_Apps_Version_Compatibility_Matrix_DV_2_0.pdf) Network Analytics Apps Version [Compatibility](https://www.cisco.com/c/dam/en/us/td/docs/security/stealthwatch/SW_Apps_Version_Compatibility_Matrix_DV_2_0.pdf) Matrix』を参照してください。

# <span id="page-12-0"></span>リソース使用状況

セキュリティ分析とロギング(オンプレミス) アプリケーション

- マネージャ が次の場合にのみ展開できます。
	- フローコレクタを管理しない、または
	- フローコレクタと 3 つのデータノードを管理している
- インストールには次のディスク容量が必要です。
	- /lancope: 50 MB
- /lancope/var:10 MB(このディスク容量は開始点であり、システムにデータが蓄積 されるにつれて消費量が増加することに注意)
- イベントを保持するために推奨されるディスク容量の詳細については、『[Security](https://www.cisco.com/c/en/us/support/security/security-analytics-logging/series.html) Analytics and Logging (On Premises): Firewall Event [Integration](https://www.cisco.com/c/en/us/support/security/security-analytics-logging/series.html) Guide』を参照してくださ い。1 TB、2 TB、および 4 TB のディスクストレージを持つ マネージャ に対し、イベ ント保持のテストを実行済みです。

## ディスク使用状況の統計を確認する

アプライアンスのディスク使用状況の統計情報を取得するには、次の手順を実行します。

#### 始める前に

- Secure Network Analytics Web アプリケーションに管理者としてログインします。
- ステップ1 [グローバル設定 (Global Settings) ]アイコンをクリックし、ドロップダウンメニューから[集中管理 (Central Management)] を選択します。
- ステップ **2** [アプライアンスマネージャ(Appliance Manager)] タブをクリックします。
- ステップ **3** アプライアンスの [アクション(Actions)] メニューをクリックし、コンテキストメニューから [アプライ アンス統計情報の表示(View Appliance Statistics)] を選択します。
- ステップ **4** プロンプトが表示されたら、アプライアンス管理インターフェイスにログインします。
- ステップ **5** [ディスク使用量(Disk Usage)] セクションまでスクロールします。

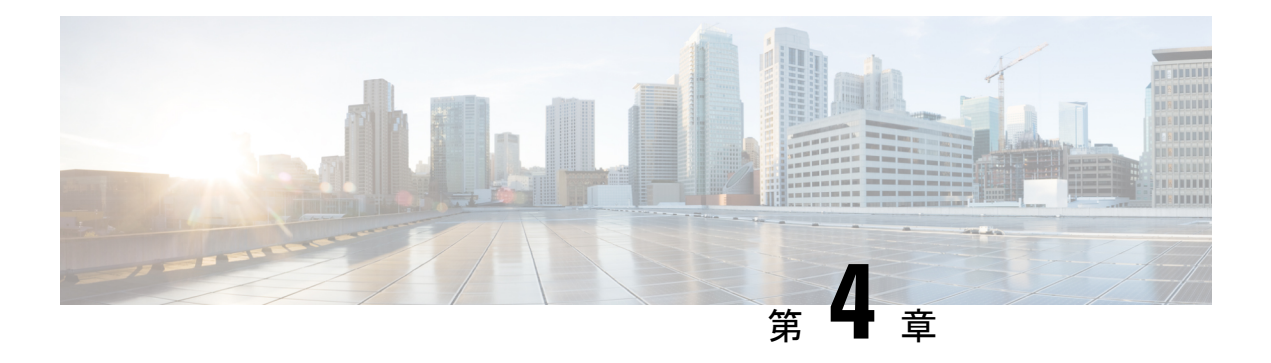

## 新機能

セキュリティ分析とロギング(オンプレミス)リリースv3.0.0の新機能と改善点は次のとおり です。

- 新機能 (13 [ページ\)](#page-14-0)
- [サポートへの問い合わせ](#page-15-0) (14 ページ)

# <span id="page-14-0"></span>新機能

#### マルチノード展開でサポートされる **ASA** デバイス

ASAデバイスは、CLI、ASDM、またはCSMを使用して、syslog経由でファイアウォールイベ ントを Secure Network Analytics マルチノード展開に送信するように設定できます。詳細につい ては、『Security Analytics and Logging (On Premises): Firewall Event [Integration](https://www.cisco.com/c/en/us/support/security/security-analytics-logging/products-installation-and-configuration-guides-list.html) Guide』の「ASA の設定」セクションを参照してください。

#### **Firepower Management Center** 設定ウィザードに追加された **FTD** データプレーンイベント

FTD データプレーンイベントは、Firepower Management Center の設定ウィザードを使用して Secure Network Analytics に送信できます。これらのイベントを送信するには、追加の要件があ ります。詳細については、『Security Analytics and Logging (On Premises): Firewall Event Integration [Guide](https://www.cisco.com/c/en/us/support/security/security-analytics-logging/products-installation-and-configuration-guides-list.html)』の「Firepower の設定」セクションを参照してください。

#### イベントビューアの機能拡張

イベントビューアを使用して、次のことができるようになりました。

- エクスポートするデバイスタイプ(FTD、ASA、または NGIPS)に基づいて ASA イベン トをフィルタ処理する
- [イベントタイプ (Event Type) ] 列で ASA イベントをフィルタ処理する
- ASA イベントに固有の列を使用して ASA イベントを検索する

# <span id="page-15-0"></span>サポートへの問い合わせ

テクニカル サポートが必要な場合は、次のいずれかを実行してください。

- 最寄りのシスコ パートナーにご連絡ください。
- シスコサポートの連絡先
	- Web でケースを開く場合:<http://www.cisco.com/c/en/us/support/index.html>
	- •電子メールでケースを開く場合:[tac@cisco.com](mailto:tac@cisco.com)
	- 電話でサポートを受ける場合:1-800-553-2447(米国)
	- ワールドワイドサポート番号: [https://www.cisco.com/en/US/partner/support/tsd\\_cisco\\_worldwide\\_](https://www.cisco.com/en/US/partner/support/tsd_cisco_worldwide_%20contacts.html) contacts.html

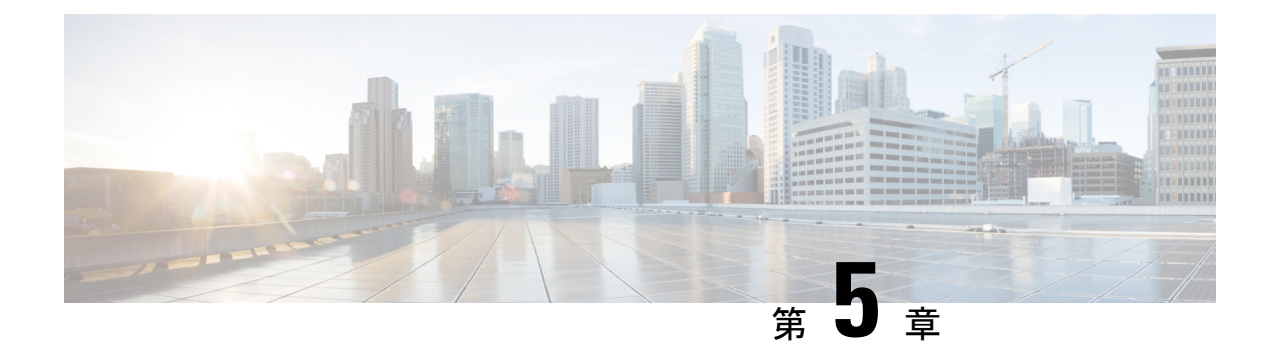

# 解決済みの問題と既知の問題

- [解決済みの問題 \(](#page-16-0)15 ページ)
- [既知の問題 \(](#page-16-1)15 ページ)

# <span id="page-16-0"></span>解決済みの問題

#### 表 **<sup>4</sup> : v3.0.0**

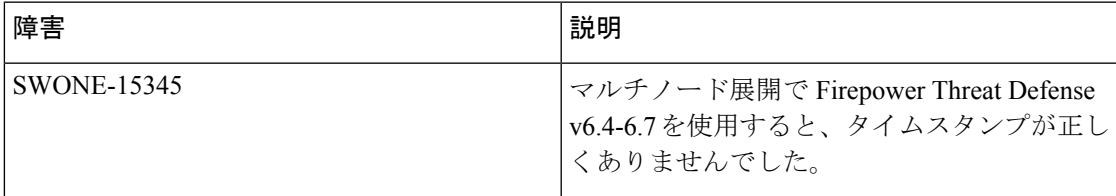

# <span id="page-16-1"></span>既知の問題

#### **v3.0.0**

なし

このドキュメントは、米国シスコ発行ドキュメントの参考和訳です。

リンク情報につきましては、日本語版掲載時点で、英語版にアップデートがあり、リンク先のページが 移動/変更されている場合がありますことをご了承ください。

あくまでも参考和訳となりますので、正式な内容については米国サイトのドキュメントを参照ください。

I